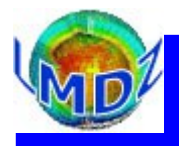

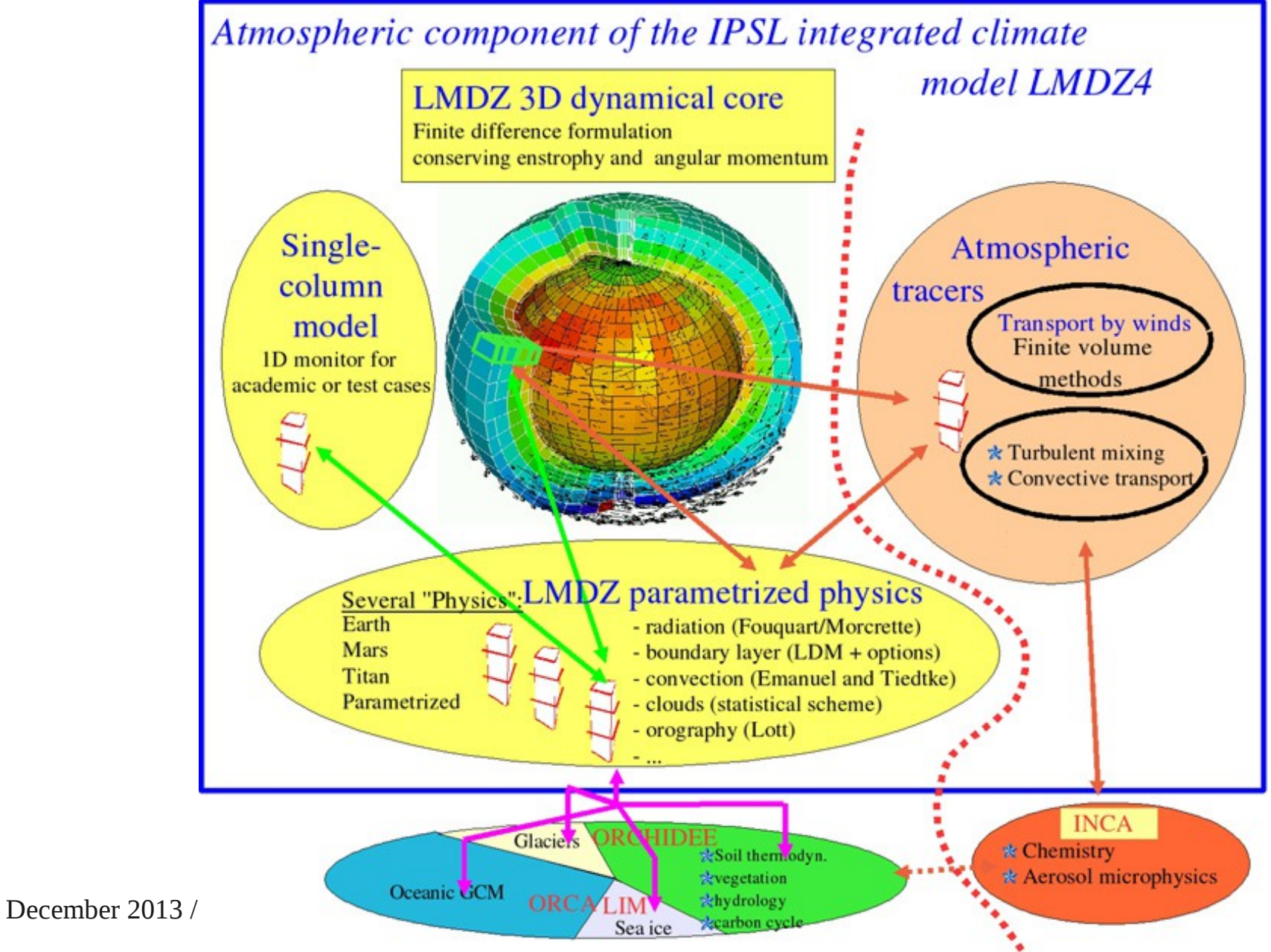

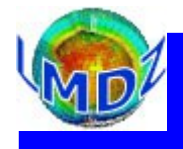

### **Outline**

Code structure : general principles, ...

Principles for compilation : dependencies, makefiles, CPP directives, ...

Code management : principles, SVN, management tools

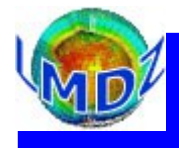

### Code structure

Main principle : clear separation between the dynamical and physical modules

The dynamical module solves the general equations for atmospheric circulation

The physics module gathers all the physical parametrisations which compute the physical forcings of circulation and the details of the climate at each point of the grid (radiation, precipitation, interfaces with surfaces, …)

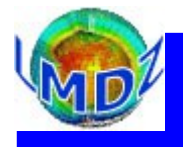

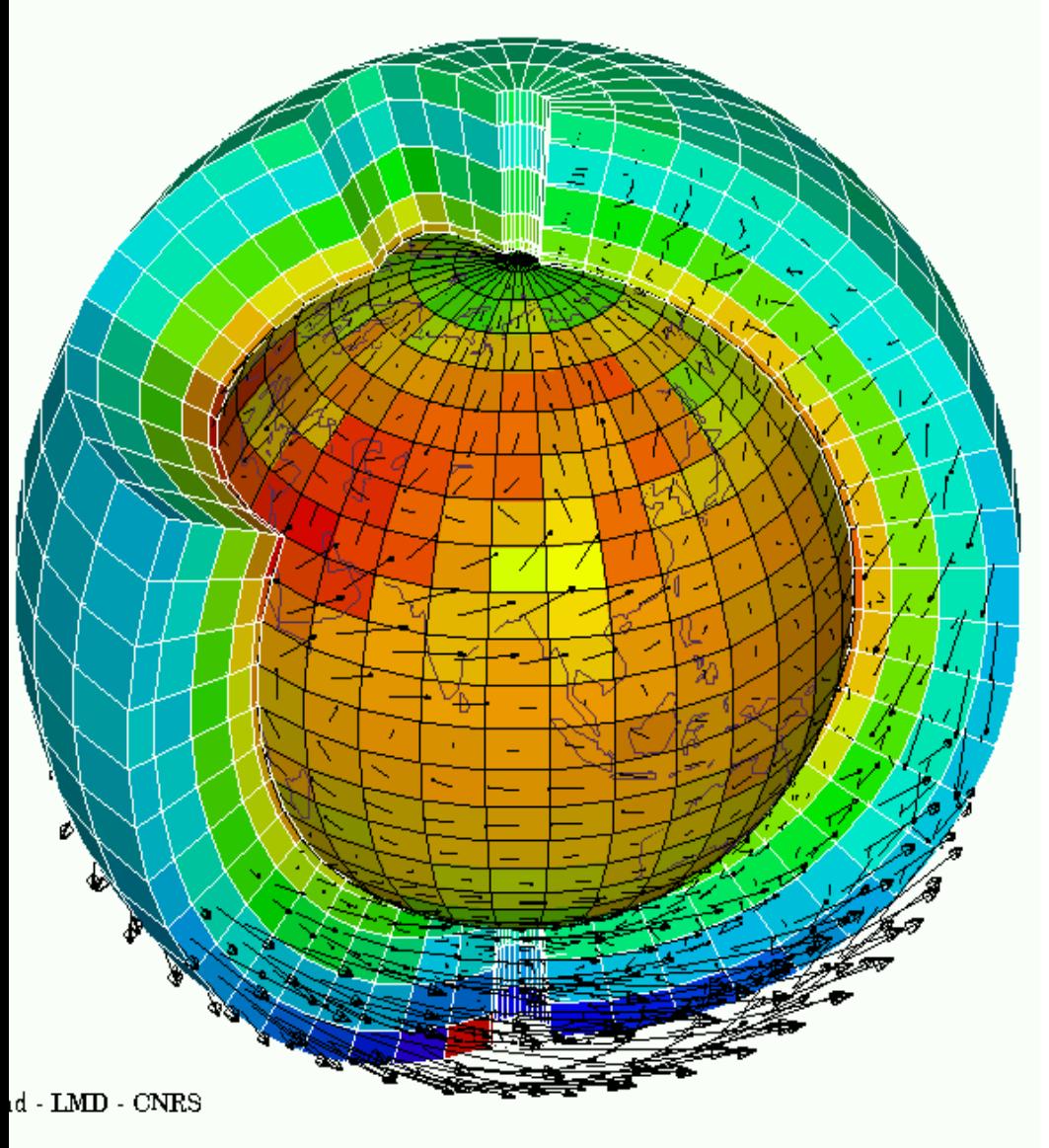

From a numerical standpoint : equations are solved on two types of grid

- a 3D grid for the dynamics
- a 2D grid for the physics

The interface between the two modules (and the two types of grids) is accomplished in a specific routine : « calfis. $F \gg$ 

December 2013 / LMDZ training session

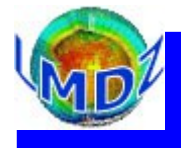

#### From a computing standpoint :

The clear partition between two modules(one taking care of the dynamics of the model and the other of the physics) enables us to use the same dynamical package with different physics package :

- physics describing other planetary atmospheres
- other terrestrial physics package (WRF/MAR/simplified/parametrised/idealised, ...)

This partition also allows the use of other dynamical packages (WRF/parallelised, ...) with a common physics package, the 1D LMDz model being a special case of this substitution.

The outlay of the source code reflects this partition between modules and facilitates the use of the LMDz code in different configurations.

The code is written in Fortran. It started life as Fortran IV code, some majors parts are still in « F77 » fortran but a F90 compiler is used and all present developments are coded in F90 (at the least). In all, it represents some 281000 lines of code in some 1100 routines.

December 2013 / LMDZ training session

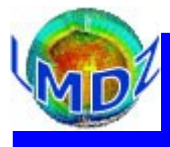

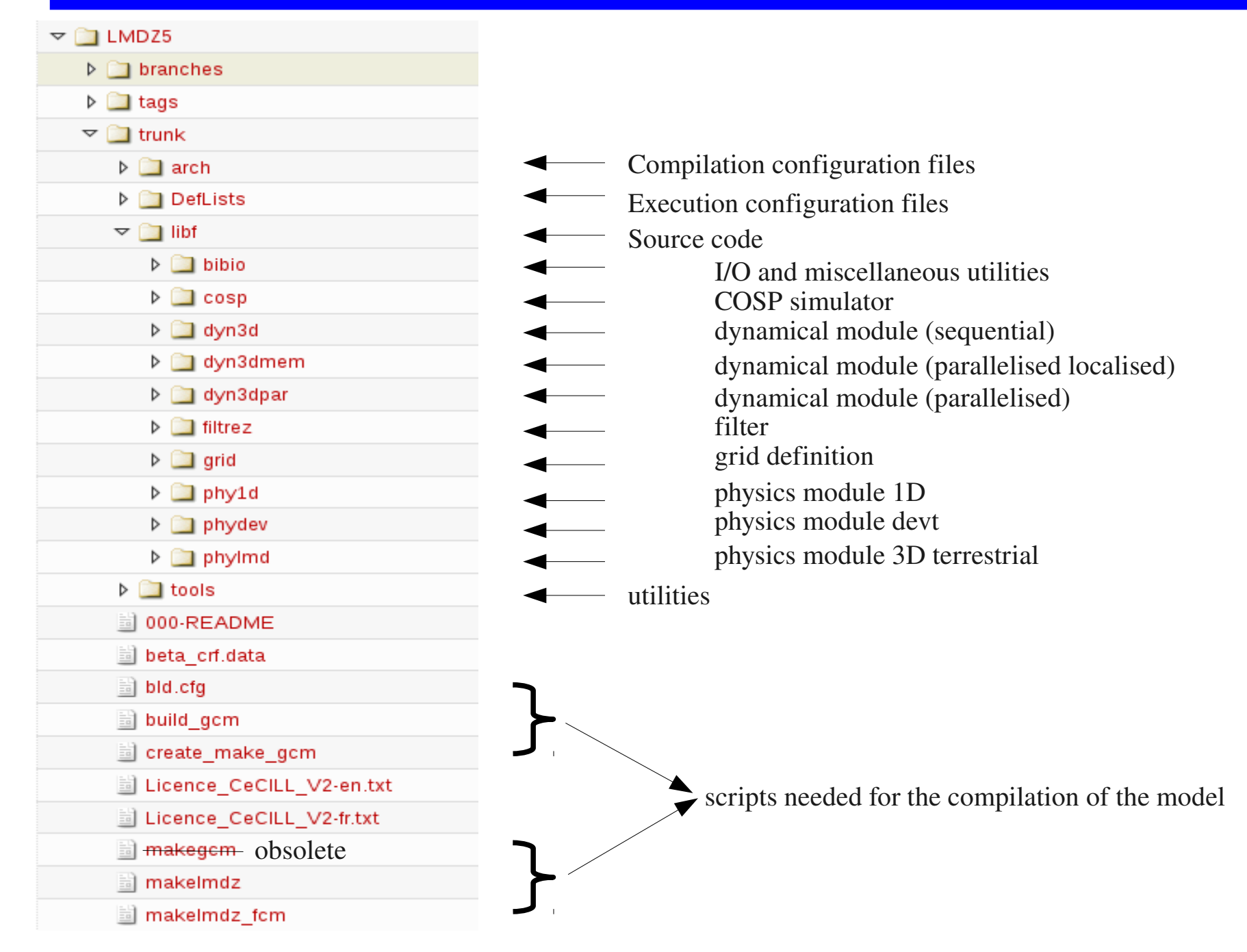

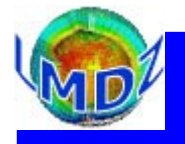

Also see [http://www.lmd.jussieu.fr/~lmdz/LMDZ5/doxy/html/gcm\\_8\\_f.html](http://www.lmd.jussieu.fr/~lmdz/LMDZ5/doxy/html/gcm_8_f.html)

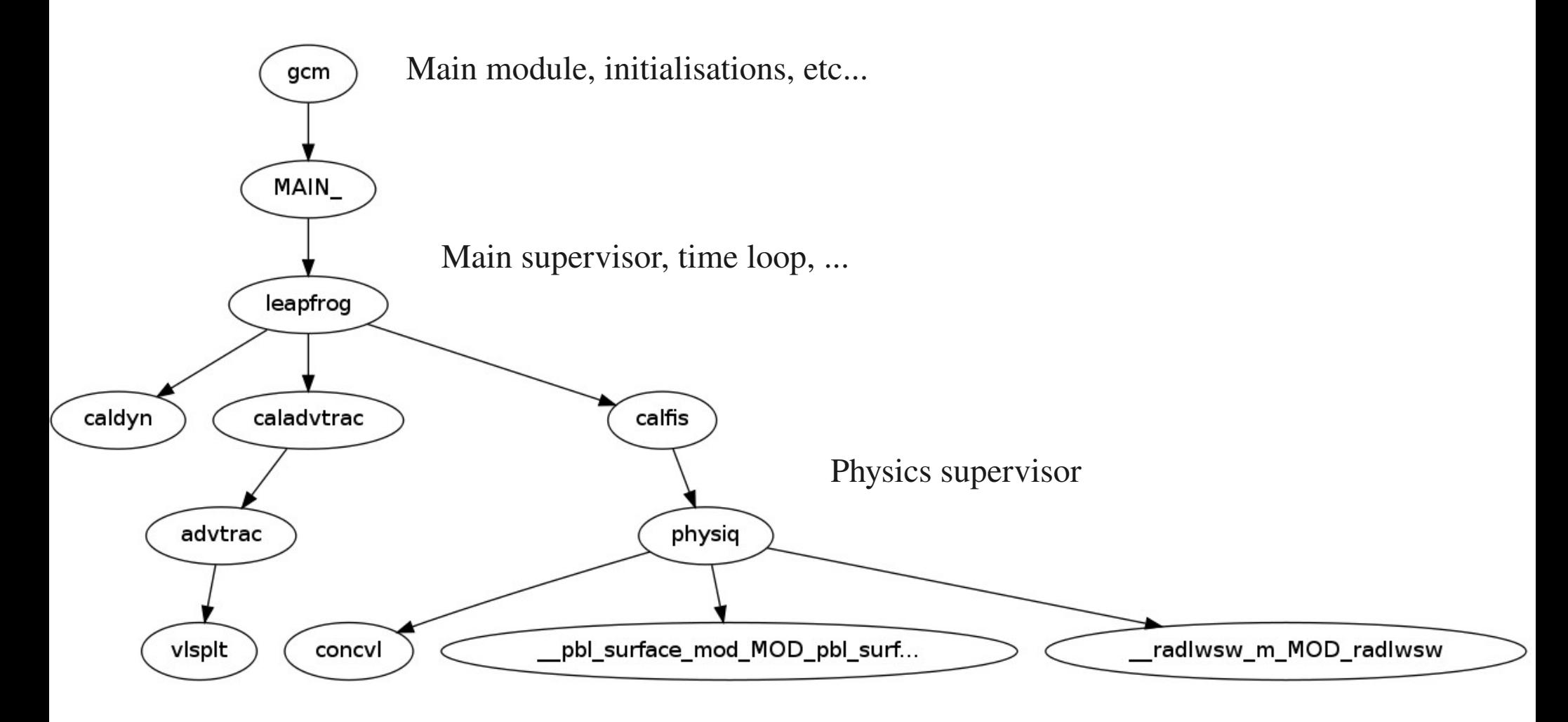

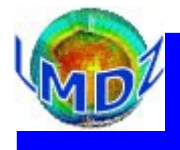

### $Code$  *Compilation*

#### Principles:

Based on makefiles and pre-processor directives.

A unique procedure to compile the different executables (gcm, ce0l, 1d, …)

An environment which allows the compilation of different configurations (zoom, resolution, physics, ...) from the same directory and source code.

An executable compiled with ORCHIDEE does not need to be recompiled to run without ORCHIDEE.

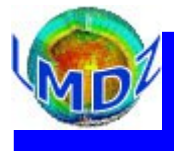

# *Code compilation*

#### Preprocessing:

Set of CPP keys embedded in the source code that allow the inclusion of « extra » code or a choice between differing parts of source code depending on their values, before the code is compiled :

```
E.g. :
.../libf/phylmd/physiq.F :
#ifdef INCA
         ….
                     CALL VTb(VTinca)
                     calday = REAL(days_elapsed) + jH_cur
                     CALL chemini( ….
#endif
```
Some CPP keys used un LMDz :

« System » keys : CPP\_MPI, NC\_DOUBLE, CPP\_OMP « Configuration » keys : CPP\_EARTH, CPP\_COUPLE, CPP\_VEGET, INCA, REPROBUS « Output » keys : CPP\_IOIPSL, histNMC

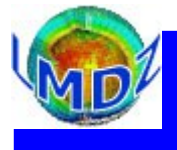

# $Code$  *Compilation*

Three different but similar scripts can be used to compile LMDz :

- *makegcm/makelmdz* : using the basic shell and our own scripts.
	- ➔ create the *dimensions.h* file using script *makdim* for the required resolution (this allows us to manage multiple resolution from the same directory)
	- ➔ create code dependenciesle with script *create\_make\_gcm*
	- ➔ create the *makefile*
	- ➔ define compilation and optimisation options
	- ➔ compile and creates the executable *gcm.e*
- *makelmdz, fcm* : used by *MODIPSL* 
	- ➔ creates the *dimensions.h file*
	- ➔ the *arch* (needed) option determines the architecture of the target machine. Needed so as to read the right configuration file in the *LMDZ/arch* repertory
	- calls script *fcm* to generate dependencies and compile the code

Simple example :  $\Delta$ /makelmdz -d 48x32x11 -v false gcm ./makelmdz\_fcm -d  $48x32x11$  -v false gcm

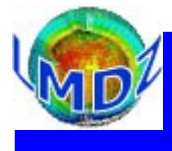

# $Code$  *compilation*

### Principal options :

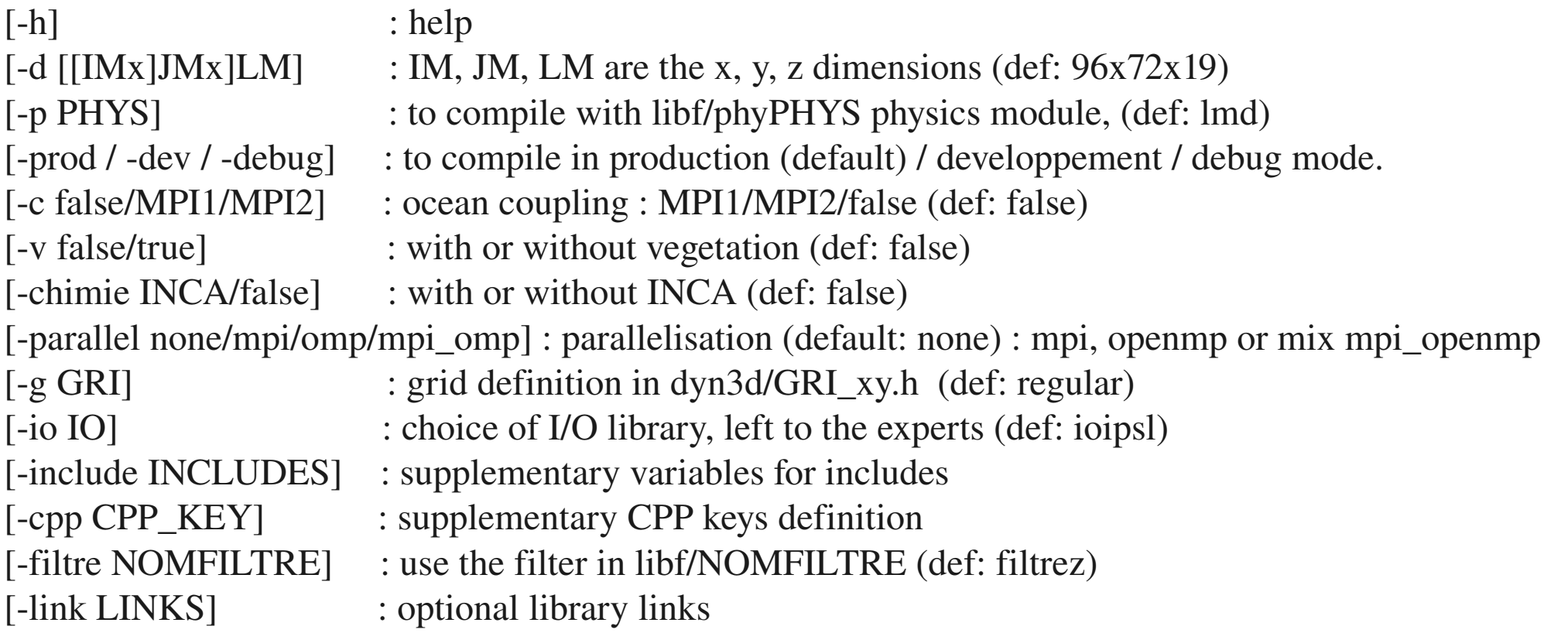

#### makelmdz\_fcm option:

arch nom\_arch : name of target architecture

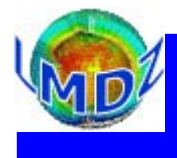

### **Principles**

*Different versions of the code :* The source code is managed with the version control system **SVN**

- a development version, « *trunk »*
- a test version available for testing available configurations : « *testing* », particularity : parallel to *trunk*,

can be updated without leaving the *testing* branch

keeps a history of changes

● Production/reference versions : « *prod* »

*How it's done :*

A small number of developpers are allowed to write and commit on the official LMDz SVN repository. Official modifications to the code are discussed in the weekly POIHL meeting.

A « commiteer » will retrieve the changes to be done, validate them and then commit them to the official LMDz repository.

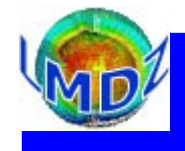

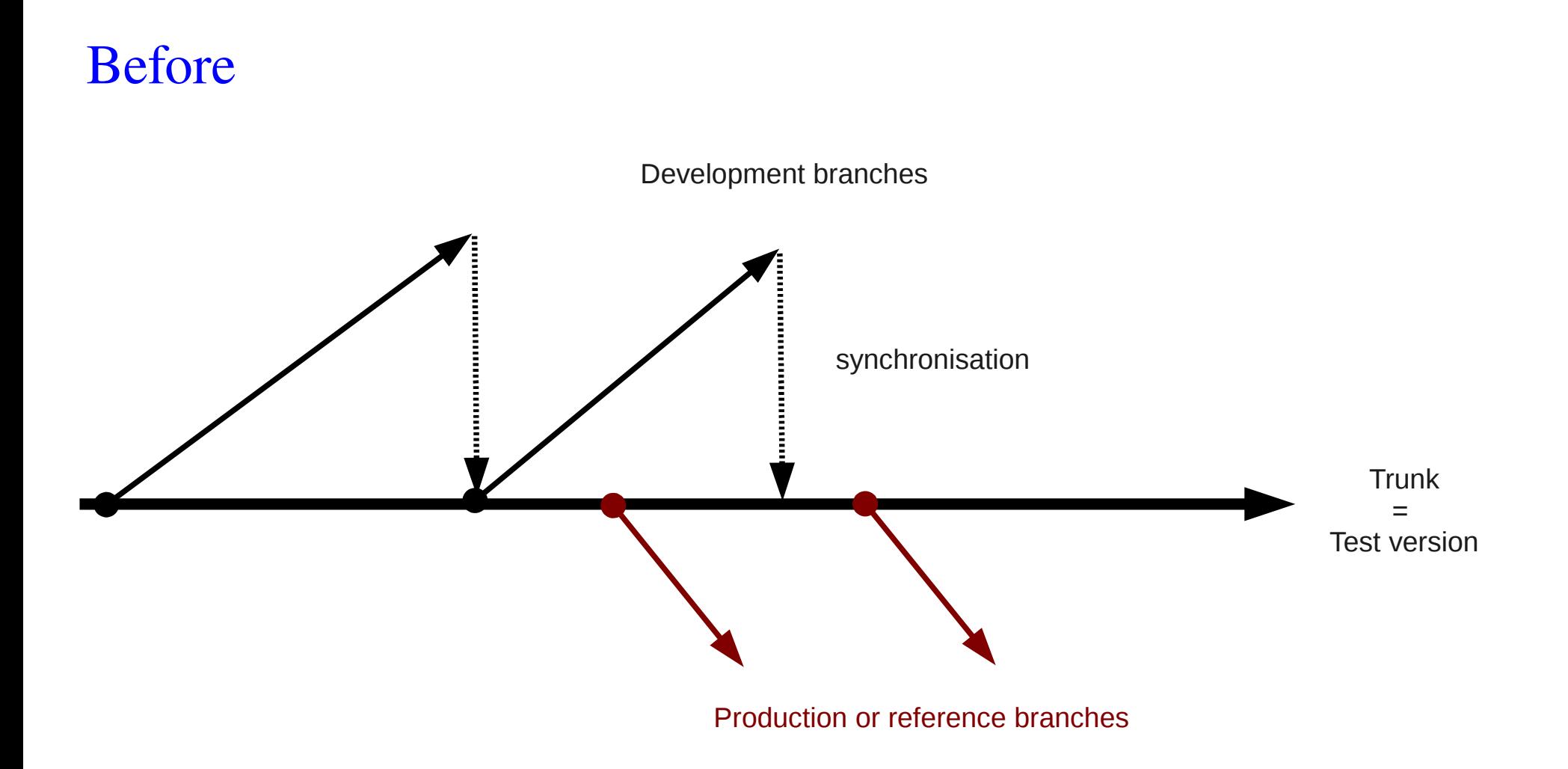

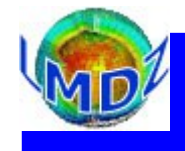

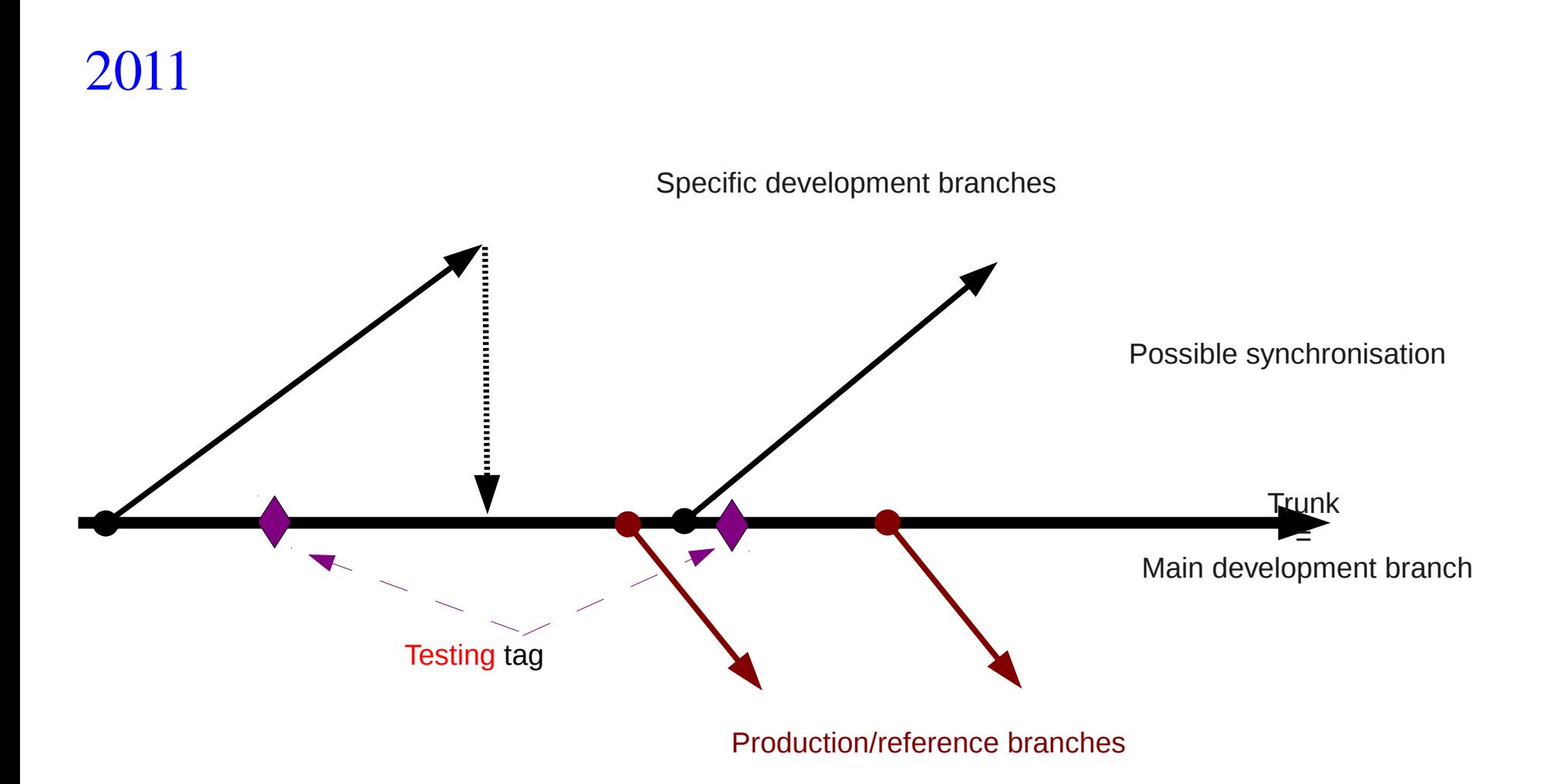

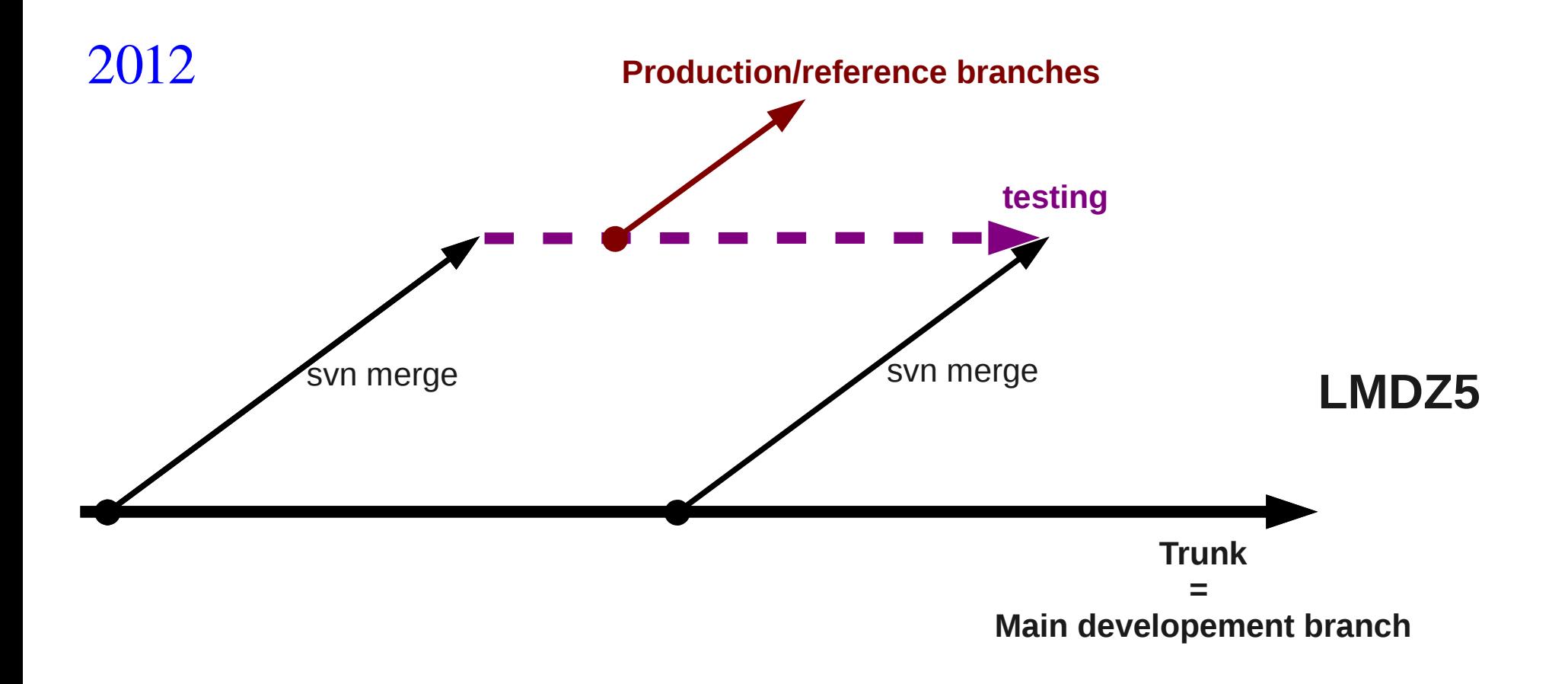

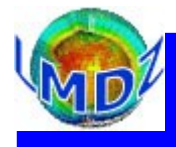

#### Tools:

#### *Source code management :*

SVN (after CVS) on a dedicated server : svn.lmd.jussieu.fr Repository : http://svn.lmd.jussieu.fr/LMDZ

#### *Project management :*

Trac: <http://lmdz.lmd.jussieu.fr/trac> Source code explorer, bug reports management, Visual history of revisions (revtree)

#### SOS-LMDZ, [http://lmdz.lmd.jussieu.fr/sos-lmdz,](http://lmdz.lmd.jussieu.fr/sos-lmdz) Main contact for all your LMDz needs

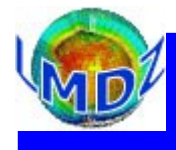

### *Source code manager :* SVN

- Some useful svn commands :
- *svn help :* for the online help
- *svn checkout -r version :* to checkout a particular revision of the code
- *svn status :* displays the state of local files wrt some reference
- *svn info :* displays informations about local work directory and repository
- *svn update :* to update code wrt some reference

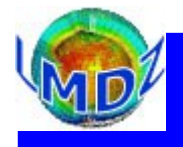

### *Project manager :* Trac: <http://lmdz.lmd.jussieu.fr/trac>

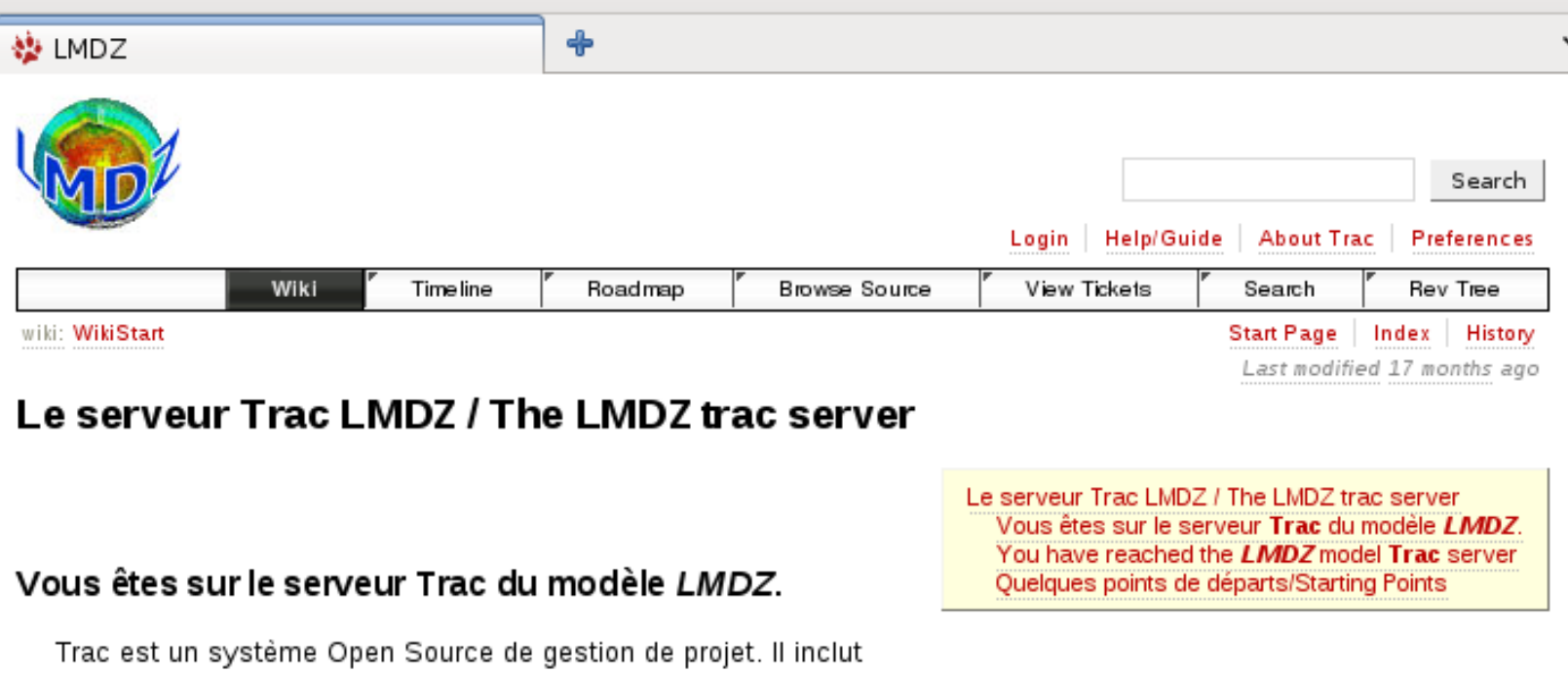

- un wiki
- · un visualisateur de sources (interfacé au gestionnaire de sources svn)
- un gestionnaire de rapport de bug

Vous êtes convié à utiliser ce système pour nous faire part de tous bugs rencontrés dans LMDZ ou nous proposer des améliorations.

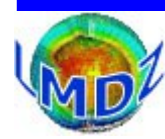

#### *Gestionnaire de projet :<http://lmdz.lmd.jussieu.fr/trac/browser/LMDZ5/trunk/libf/phylmd>*

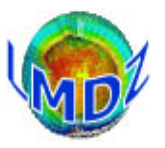

Recherche

Connecté en tant qu'utilisateur fairhead | Déconnexion | Aide / Guide | À propos de Trac Préférences

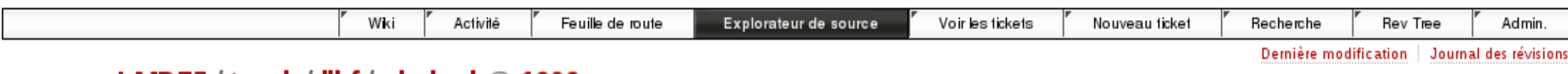

#### source: LMDZ5 / trunk / libf / phylmd @ 1909

Afficher la révision :

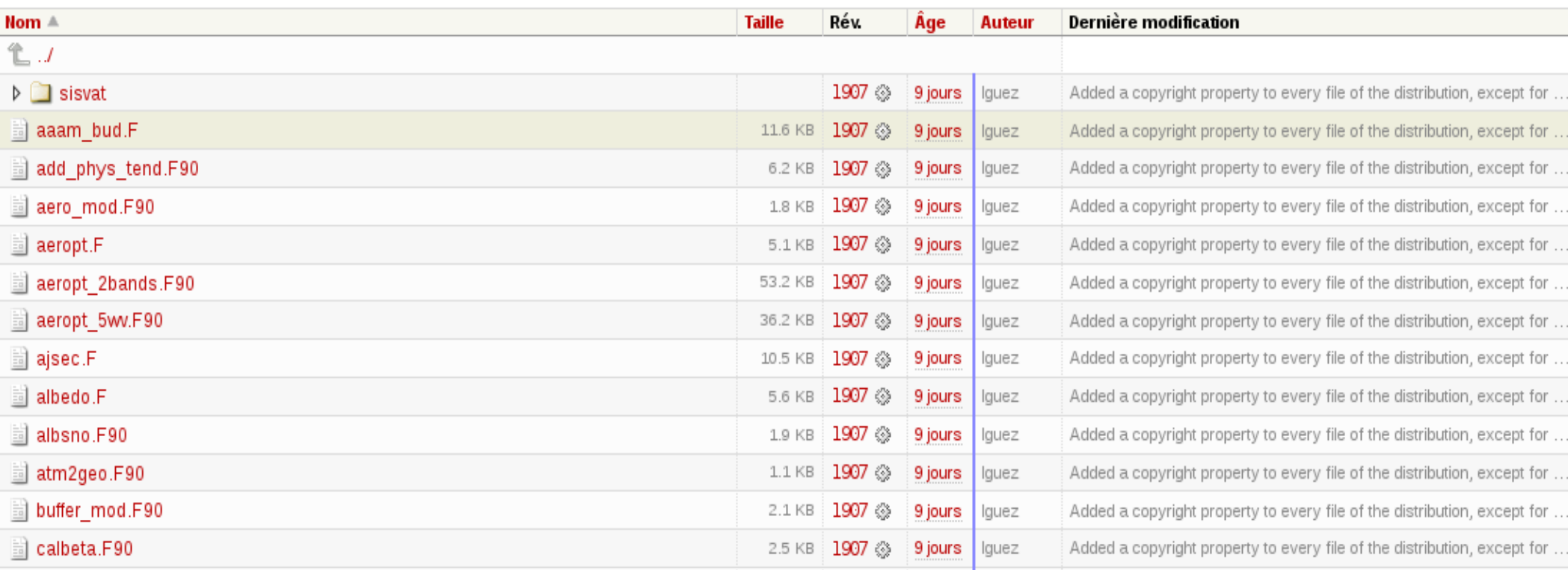

December 2013 / LMDZ training session

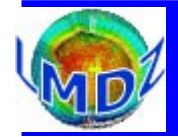

#### *Gestionnaire de projet :<http://lmdz.lmd.jussieu.fr/trac/report/1>*

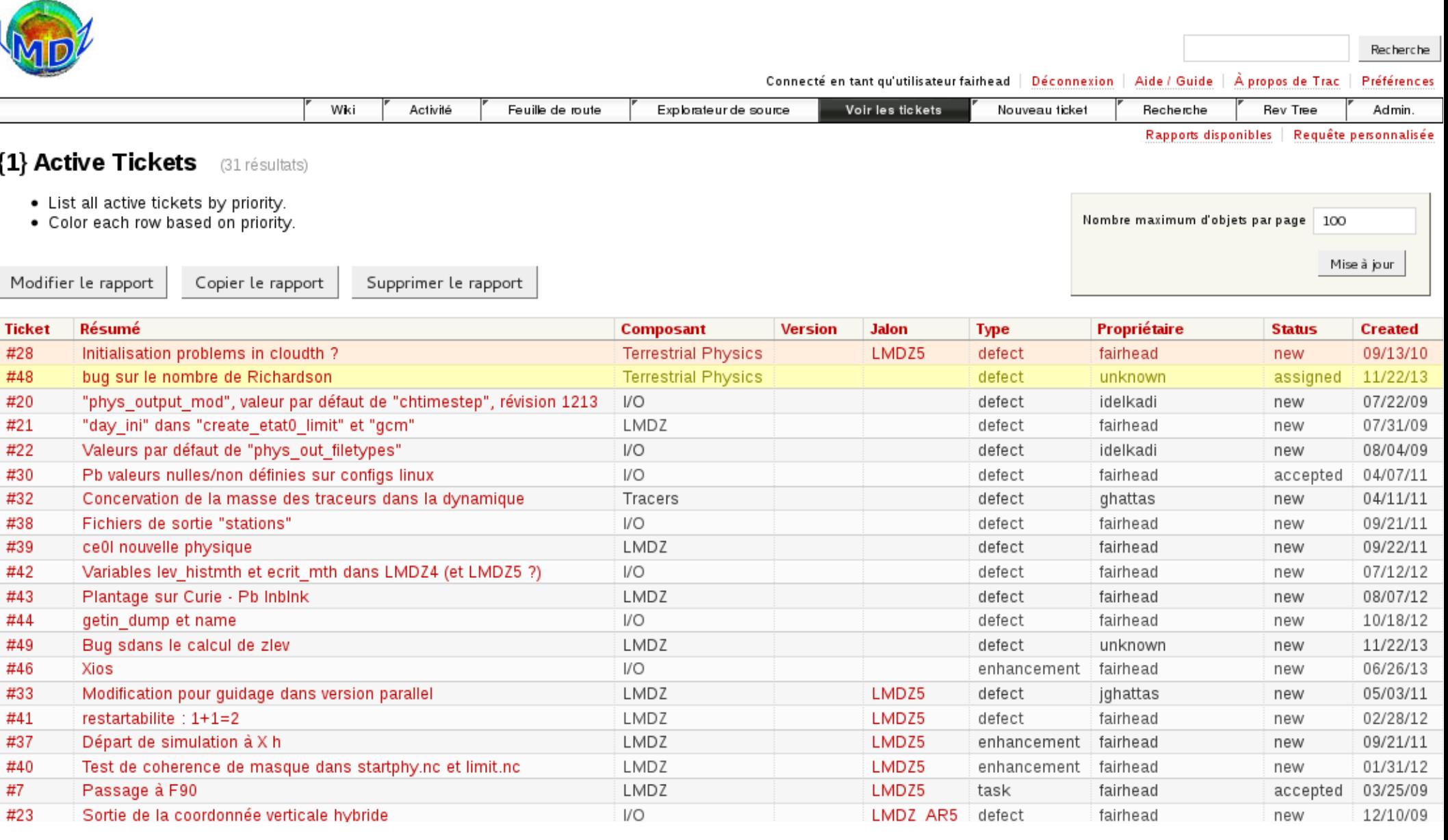

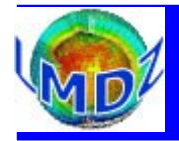

#### *Gestionnaire de projet :<http://lmdz.lmd.jussieu.fr/trac/revtree>*

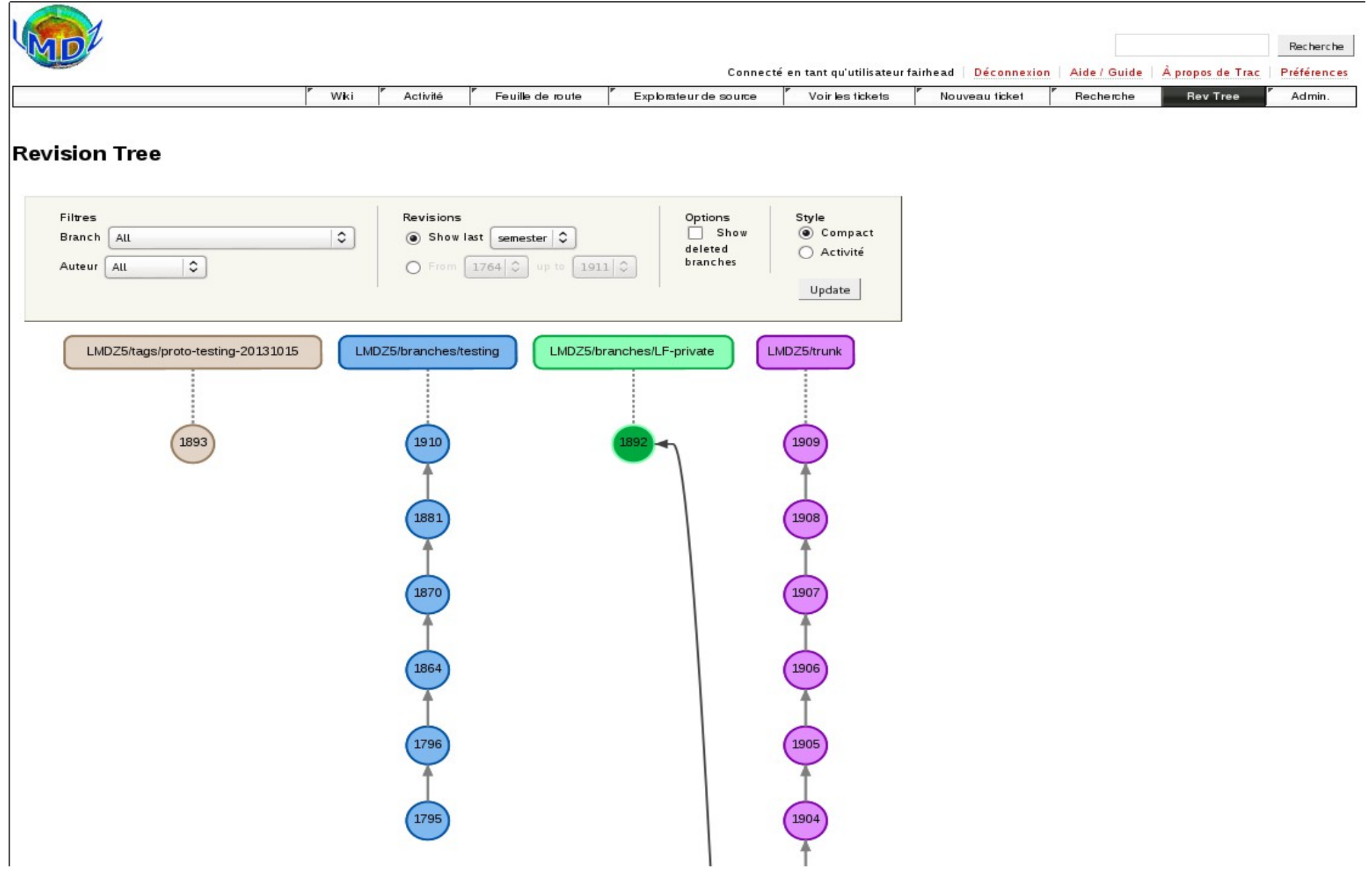

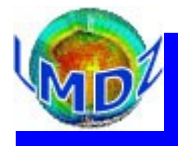

Groupes de travail

# $Code$  management

### LMDz' web site: **[http://lmdz.lmd.jussieu.fr](http://lmdz.lmd.jussieu.fr/)**

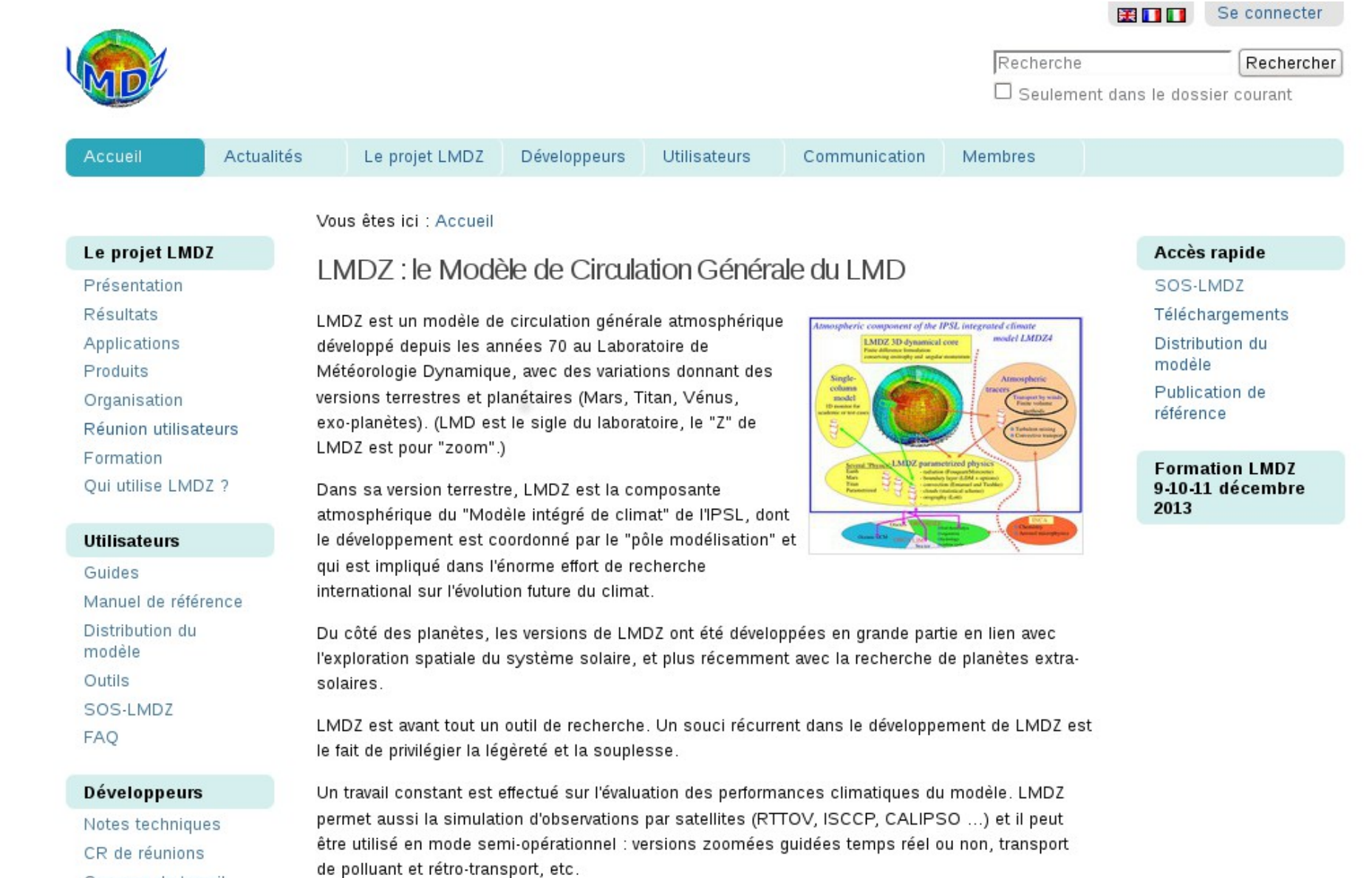

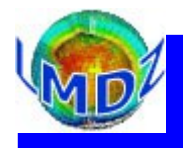

# *Help Line !*

#### SOS-LMDZ, [http://lmdz.lmd.jussieu.fr/sos-lmdz,](http://lmdz.lmd.jussieu.fr/sos-lmdz) your contact for all LMDz needs

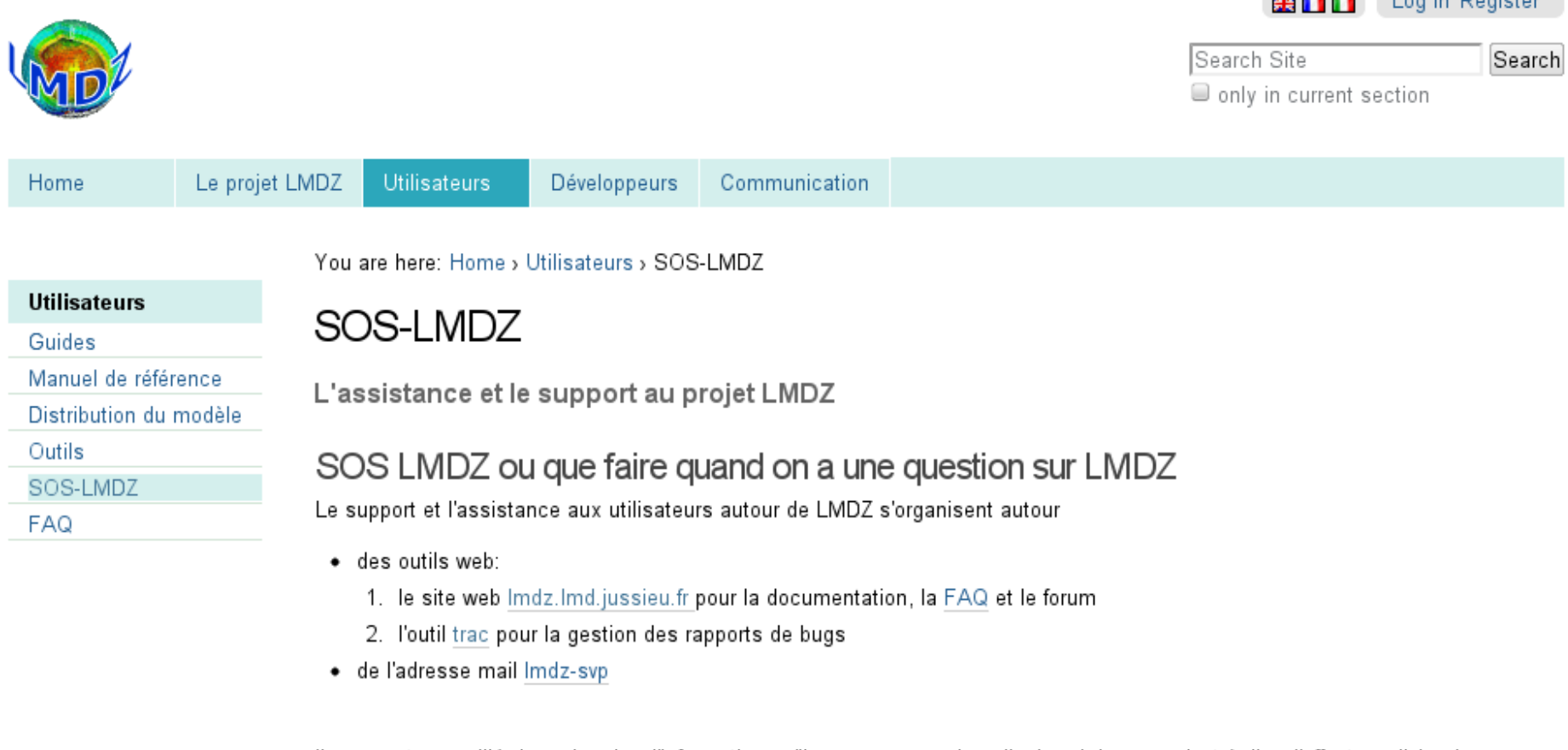

Il vous est conseillé de rechercher l'information qu'il vous manque dans l'ordre ci-dessus: c'est-à-dire d'effectuer d'abord une recherche dans la documentation, la FAQ et le forum du site, puis parmi les tickets ouverts sur l'outil trac.

**Contract Contract Contract Contract** 

Si vous ne trouvez pas réponse à votre question, vous pouvez envoyer votre question à l'adresse Imdz-svp. Cette adresse est une adresse de triage: les messages qui y sont envoyés sont redirigés par une petite équipe vers les De personnes les plus aptes à y répondre. Ces messages seront <u>archivés</u>. Si il s'agit de rapport de bugs ou de demandes<br>d'améliorations de code, ils feront l'objet de l'ouverture d'un "ticket" dans l'outil trac LMDZ.